## Centre de Formation Sportive 225 Rue Provinciale 1301 Bierges 010/22.73.96 - info@lecfs.be

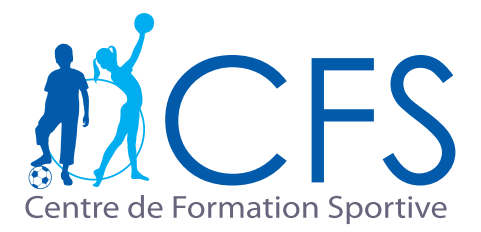

## Comment me connecter à MyCFS ?

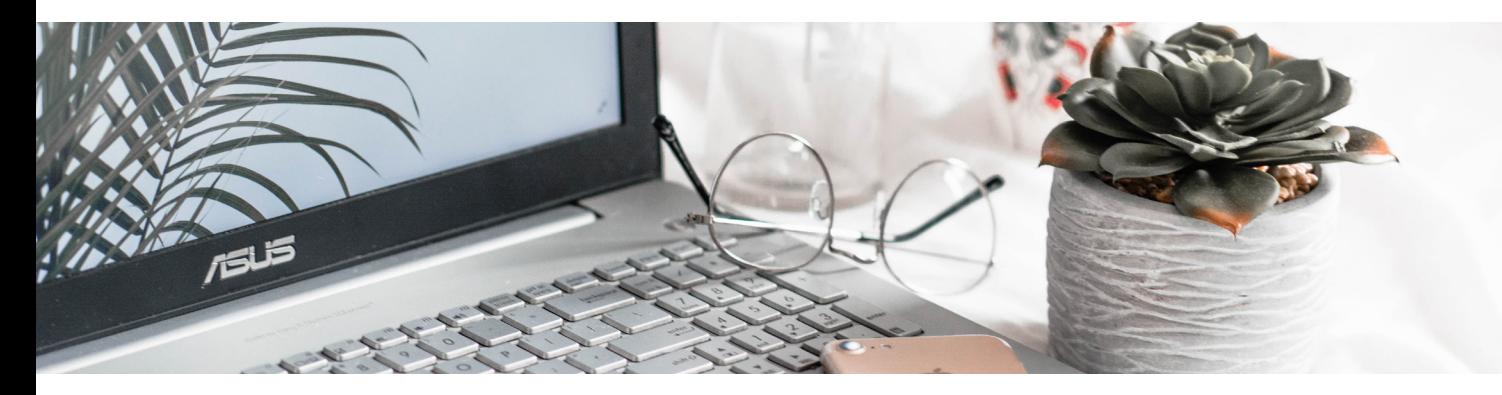

## Comment s'y prendre ?

- Connecter-vous et loguer-vous sur www.mycfs.be **1**
- Entrer votre login *(il est repris dans votre mail de confirmation)* **2**
- Entrer votre mot de passe. Si vous n'avez pas encore eu l'occasion de définir votre mot de passe, cliquer sur « Login ou mot de passe oublié? » **3**

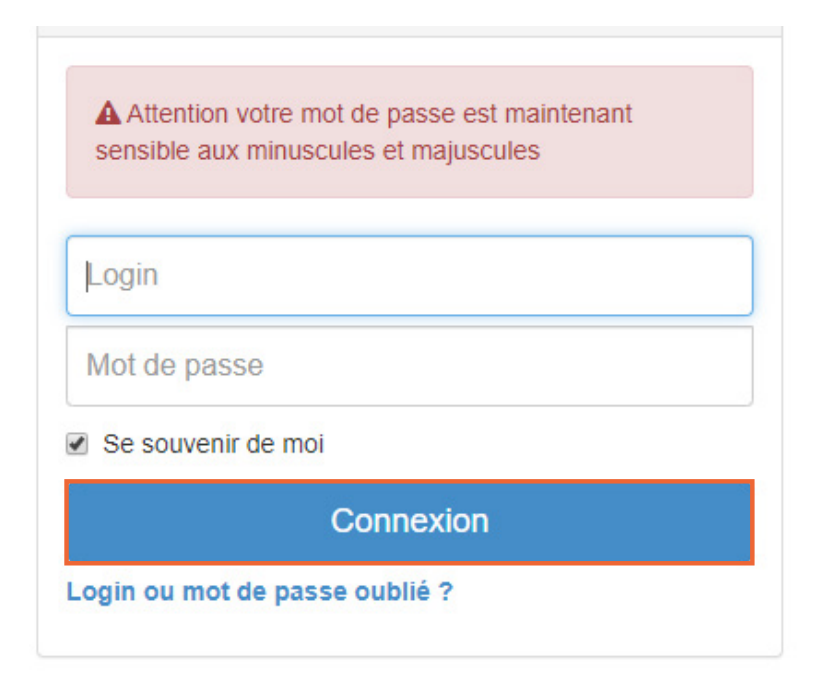

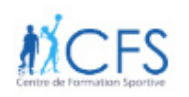